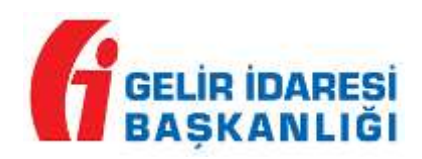

## **MUHTASAR VE PRİM HİZMET BEYANNAMESİ DÜZENLERKEN DİKKAT EDİLMESİ GEREKEN HUSUSLAR**

Bilindiği üzere Muhtasar ve Prim Hizmet Beyannamesi 01.01.2020 tarihinde (Ocak/2020 dönemine ait olup, 26 Şubat 2020 tarihine kadar yapılacak beyanlar ile) Türkiye genelinde uygulamaya açılmıştır. Muhtasar ve Prim Hizmet Beyannamesi üzerinden alınan prim ve hizmete ilişkin bilgilere Sosyal Güvenlik Kurumu tarafından dönülen hata mesajları incelenmiş olup, aşağıdaki açıklamaların yapılması gerekli görülmüştür.

Muhtasar ve Prim Hizmet Beyannamesinin gönderilmesi sırasında işyeri sicil sıra numarası, eski şube kod, yeni şube kod, il kodu, sigortalı T.C. Kimlik numarası, sigortalı adı/soyadı, gün, kazanç gibi zorunlu alanların eksiksiz ve doğru olarak sisteme kaydedilerek gönderilmesi gerekmektedir. Söz konusu bilgilerin hatalı girilmesi halinde beyannamenin onaylanması mümkün bulunmamaktadır. Bu gibi durumlarda mükelleflerimize/işverenlerimize hatalı girişlere ilişkin mesaj dönülmektedir. Öte yandan sigortalıların ilgili ayda fiilen çalıştığı meslek adına ait geçerli bir meslek kodu bilgisinin RRRR.RR formatına uygun bir şekilde sisteme kaydedilmesi gerekmekte olup, formata uygun olmayan ya da geçerli olmayan bir meslek kodunun kaydedilerek gönderilmesi halinde mükelleflerimiz/işverenlerimiz hata mesajı alacaklardır.

Muhtasar ve Prim Hizmet Beyannamesinin veri girişlerine ilişkin alanların ne şekilde doldurulacağı Muhtasar ve Prim Hizmet Beyannamesi Düzenleme Kılavuzunda detaylı olarak açıklanmıştır. Mükelleflerimizin/işverenlerimizin işlemlerini doğru ve hızlı bir şekilde gerçekleştirmeleri için söz konusu kılavuzda belirtilen hususlara dikkat etmeleri önem arz etmektedir.

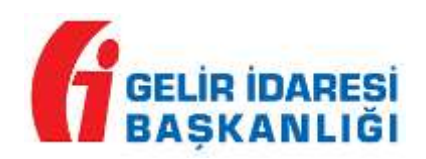

Diğer taraftan, sigortalıların adı ve soyadı değişiklikleri nedeniyle alınan hata mesajlarının düzeltilmesi amacıyla mükelleflerimizin/işverenlerimizin çalıştırdıkları sigortalılara ait SGK Kurum Kayıtlarındaki kimlik bilgilerini e-Bildirge ekranından güncellemeleri mümkündür. Bunun için SGK Kurumsal internet sayfasında e-SGK-İşveren-Sigortalı İşe Giriş ve İşten Çıkış Bildirge (4a) sayfası üzerinden e-Bildirge kullanıcı adı ve şifresi ile giriş yaparak "SİGORTALI SOYADI DEĞİŞİKLİĞİ" kullanılabilir. İlgili ekrana aşağıdaki link üzerinden erişilebilir.

<https://uyg.sgk.gov.tr/SigortaliTescil/amp/loginldap>

GİB/07.02.2020